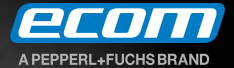

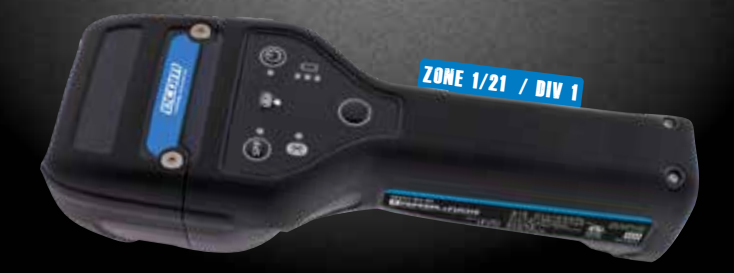

# Bluetooth Scanner **Ident-Ex® 01**

**Operating instructions**

### Content

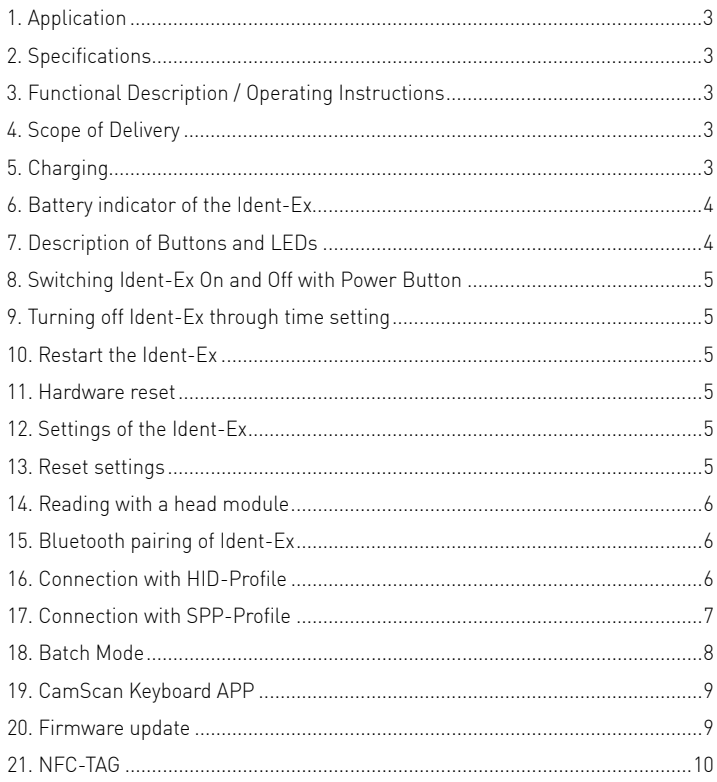

#### Note:

The current safety instructions, operating instructions, EC Declaration of Conformity and the Certificates of Conformity can be downloaded from the relevant product page at www.ecom ex.com, or alternatively they can be requested directly from the manufacturer.

## **1. Application**

The intrinsically safe RFID and Barcode Scanner Ident-Ex 01 can be connected via Bluetooth to an input device (Smartphone, Tablet, etc.) or used as stand-alone-device.

## **2. Specifications**

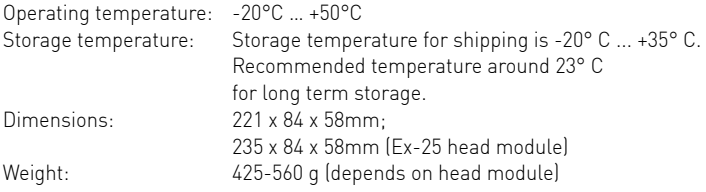

## **3. Functional Description / Operating Instructions**

Please read this manual carefully before use so that you are familiar with, and are able to use, all of the functions of your Ident-Ex. For your own safety and information please read through the instructions on the following pages.

# **4. Scope of Delivery**

- Ident-Ex 01
- Desired head module according to customer requirements
- Charging cable
- Travel charger

# **5. Charging**

The Ident-Ex 01 must be charged at regular intervals. Independent of the mounted head module, the Ident-Ex 01 must be charged every 6 months at least once 50 percent.

When you connect a discharged Ident-Ex 01, it can take several minutes until the charging function is visualized. Insert the charger plug into a power outlet. The charging port is located at the end of the handle. Insert the charging plug to the charging port. The LEDs indicate the charging status as described in chapter Battery indicator of the Ident-Ex.

## **6. Battery indicator of the Ident-Ex**

Description of the LED status of the battery indicator (running on battery)

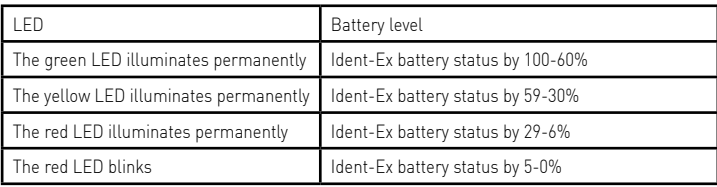

#### Description of the LED status of the battery indicator (while charging)

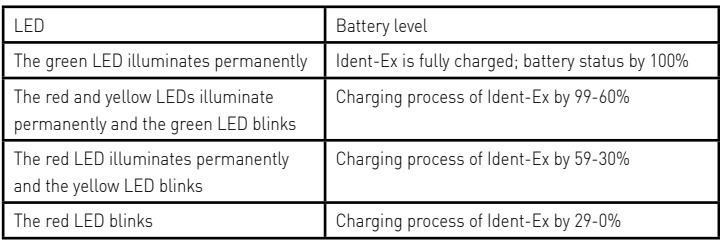

### **7. Description of Buttons and LEDs**

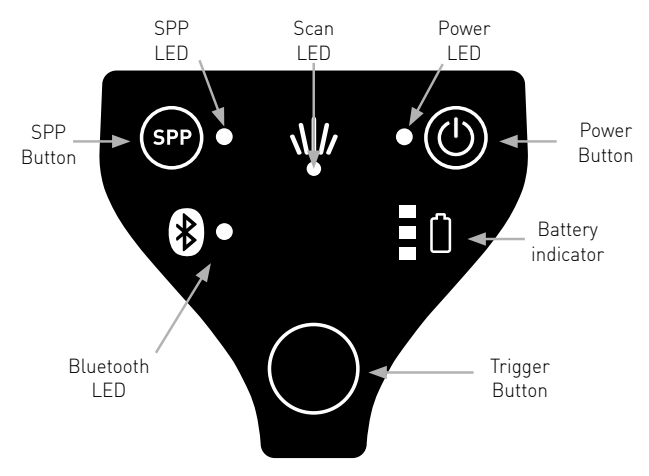

There is only one button on the bottom side of the Ident-Ex. The main trigger.

#### **8. Switching Ident-Ex On and Off with Power Button**

To turn on the Ident-Ex, you have to keep the Power Button pressed for 3 seconds. Please note that the Ident-Ex can only be turned off, if the device is in battery operation.

#### **9. Turning off Ident-Ex through time setting**

The Ident-Ex has a setting which allows the device to automatically turn off after a defined timer period (see "Switch off time" setting in Software Manual DOCT-7016).

If no Bluetooth connection could be found, the predefined time to automatically turn the device off will start. If a scan with Trigger or Main Trigger Button will be started in this time, the predefined time will be resetted and starts again. As long as the device doesn't get connected via Bluetooth or a scan will be made during the predefined time, it will automatically turn off. Again, the Ident-Ex can only be turned off if it is in battery operation. Turning off the Ident- Ex 01 through time setting can be disabled by setting the Switch off time = 0.

### **10. Restart the Ident-Ex**

During the charging process, the Ident-Ex 01 will be automatically switched on. It is not possible to switch off the Ident-Ex 01 during the charging process. To restart the Ident-Ex 01 during the charging process, press the Power Button for approx. 10 seconds until the Power LED goes out. Release the Power Button and the Ident-Ex 01 will start again.

### **11. Hardware reset**

Press the Power Button for approx. 10 seconds and the Ident-Ex 01 is doing a hardware reset.

### **12. Settings of the Ident-Ex**

The Ident-Ex 01 can be adjusted with the "eSETUP Ident-Ex" App. This App can be downloaded from the ecom App Library https://www.ecom-ex.com/nc/apps/ .

## **13. Reset settings**

The firmware of the Ident-Ex allows to reset the settings to the factory settings. Therefore, the buttons Main Trigger, Trigger and SPP have to be pressed simultaneously for 2 seconds while starting the Ident-Ex.

Settings, such as the selection of the head module and the selection of the module which reacts by pressing the Main Trigger or Trigger, will not be part of the reset.

## **14. Reading with a head module**

The head module which shall be used for reading can be chosen through the settings. Also, the button which starts the reading of the head module can be selected. The selected button starts the reading and sends the data with the Bluetooth connected device.

While reading, the Scan LED blinks. When the reading was successful, the Scan LED lights up for a defined timeperiod "setting in the Software Manual DOCT-7016" and an accustic signal rings. (Can be deactivated through settings of Ident-Ex => "Enable Beep")

## **15. Bluetooth pairing of Ident-Ex**

Switch on the Ident-Ex 01 to pair it with a device. The SPP and Bluetooth LED must not illuminate. If the Bluetooth LED is illuminating, press the SPP Button for approx. 2 seconds until the Bluetooth LED goes off.

### Pairing with a PC:

Chose the Bluetooth name of the Ident-Ex 01 through "Start" -> "System control" -> "Hardware and sound" -> "add Bluetooth device" Pairing with a Smartphone or Tablet:

Chose the Bluetooth name of the Ident-Ex 01 through "Settings" → "Bluetooth"

Now, the device is paired with the Ident-Ex.

No pairing password is required because of the SSP-Mode (Secure Simple Pairing) of the Ident-Ex 01.

### **16. Connection with HID-Profile**

### Autoconnect:

After switching on the Ident-Ex 01, the Ident-Ex 01 will automatically try to connect with the last connected device with HID-Profile. The automatically connecting process after start-up can be switched on/off in the settings (see "HID autoconnect" setting in the Software Manual DOCT-7016).

#### Lost connection:

If the Ident-Ex 01 has lost the connection (e.g. out of range), the Ident-Ex 01 will try to connect to the device approx. every 5 seconds until the connection was made or the Ident-Ex 01 was switched off.

#### Disconnect / start new connection:

The connection of the Ident-Ex and the device (Bluetooth LED illuminating) can be terminated by pressing the SPP Button for approx. 2 seconds. If the Ident-Ex 01 is not connected with a device (Bluetooth LED off) and the SPP Button is pressed for approx. 2 seconds, the Ident-Ex 01 tries to connect to the last connected device. If no connection can be established and the SPP Button is pressed further, the Ident-Ex 01 tries to connect to the next of the 5 saved connection every 5 seconds (only if SPP Button pressed).

### Advice:

If you are using the Ident-Ex 01 with a Android device in HID-Profile, it is possible that the Soft-Keyboard of the operating system can't be activated, for further information's see, 19 CamScan Keyboard APP".

## **17. Connection with SPP-Profile**

To start a connection with SPP-Profile, the connection has to be established from the input device. The connection will be shown as COM-PORT on the PC. Use this COM-PORT to communicate with the Ident-Ex 01. To start a connection with SPP-Profile, the SPP and Bluetooth LED have to be off, otherwise no successful connection can be established.

## Connecting:

To connect in SPP-Profile, the input device has to start a connection inquiry (open connection with COM-PORT). The SPP and Bluetooth LED will illuminate if a successful connection was established. If only the Bluetooth LED is illuminating, disconnect (see "Disconnect") and start a new connection. See Software Manual (DOCT-7016) for more detailed information's.

# Disconnect:

The connection of the Ident-Ex and the device can be terminated by pressing the SPP Button for approx. 2 seconds until the SPP and Bluetooth LED goes out. After disconnect the SPP connection, the Ident-Ex 01 tries to connect in HID-Profile with the last device. The Bluetooth LED will illuminate if the HID connection was successful.

#### Lost connection:

If the Ident-Ex 01 lost the SPP connection (e.g. out of range), the SPP and Bluetooth LED goes out and a new connection with SPP-Profile must be established (if the Ident-Ex 01 is in range).

### Generic:

If the Ident-Ex 01 is connected with SPP-Profile with a input device, data can be transferred to or from the Ident-Ex 01.

## Functions:

• Use of the serial protocol Data can be transferred to or from the Ident-Ex 01 with the serial protocol, e.g. read firmware version, Bluetooth-address or change each settings point directly at the Ident-Ex 01

- Transfer settings (XML-File) All settings for the Ident-Ex 01 will be saved in a XML-File and can be transferred to the Ident-Ex 01 via Bluetooth and XModem1k transfer
- Use a Keyboard Wedge
- Firmware update

# **18. Batch Mode**

If the Ident-Ex is not connected via Bluetooth (HID or SPP mode) to a device, all scans will be stored in the internal storage. It can store up to 511 scans. These stored scans can be readout from the Ident-Ex 01 if connected via SPP-Profile. If the internal storage is full, no new scan can be made until the memory was readout and erased. See Software Manual (DOCT-7016) for further information's.

## Erase last scan with Trigger or Main-Trigger Button:

It is possible to delete the last scan with the Trigger or Main-Trigger Buttons (see "Trigger" and "Main-Trigger" settings in the Software Manual DOCT-7016). The last scan can only be erased if the Ident-Ex 01 is not connected to a input device (SPP and Bluetooth LED off).

## **19. CamScan Keyboard APP**

Because of the different operating systems it is possible to get deviations with the Software-Keyboard of your mobile device.

Please install the "CamScan Keyboard" App. The App can be downloaded under https://www.ecom-ex.com/nc/apps/ .

After installation, only one adjustment must made to use the Ident-Ex 01 as external keyboard and the Software-Keyboard together.

Open the App and follow the instructions. The App will be closed after the first settings. Please open the App again.

Please activate "Show Soft Keyboard" in the "CamScan Keyboard Preferences".

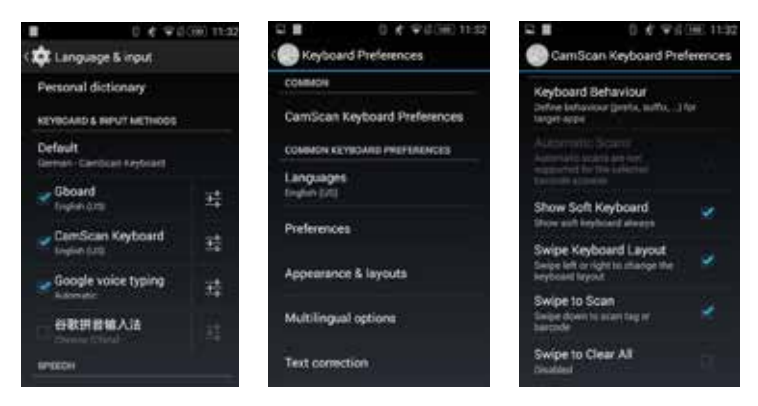

Close the App after this change and now it is possible to use the Ident-Ex01 as external keyboard and the Software-Keyboard together.

#### **20. Firmware update**

The Ident-Ex 01 can be updated with the newest firmware if connected with SPP-Profile. The firmware update can be made with the "Ident-Ex Setup" software (Android and Windows) or "HyperTerminal". See Software Manual (DOCT-7016) for further information's.

### **21. NFC-TAG**

Behind the label of the Ident-Ex 01 is a NFC-Tag integrated. This TAG can be used to pair the Ident-Ex 01 with a Smartphone/Tablet. Additionally the NFC-TAG can be used as ID or for any other purpose. The mounted NFC-TAG is freely programmable.

## Data of the NFC-TAGs:

- Chip: NXP NTAG216
- Memory: 888 Byte
- Frequency: 13.56 MHz

Copyright© 2020 ECOM Instruments GmbH.

The contents of this document, either in part or in their entirety, may not be reproduced, forwarded, distributed or saved in any way without ECOM Instruments GmbH prior written consent.

The contents of this document are presented as they currently exist. ECOM Instruments GmbH does not provide any express or tacit guarantee for the correctness or completeness of the contents of this document, including, but not restricted to, the tacit guarantee of market suitability or fitness for a specific purpose unless applicable laws or court decisions make liability mandatory. ECOM Instruments GmbH reserves the right to make changes to this document or to withdraw it any time without prior notice.

> DOCT-7017 10/2020 | WEEE-Reg.-Nr. DE 934 99306 Subject to change without notice.

ECOM Instruments GmbH | Industriestraße 2 | 97959 Assamstadt | Germany Phone +49 62 94 42 24 0 | Fax +49 62 94 42 24 100 sales@ecom-ex.com | www.ecom-ex.com